## Inge Heuvel - van Schaijck --- Online

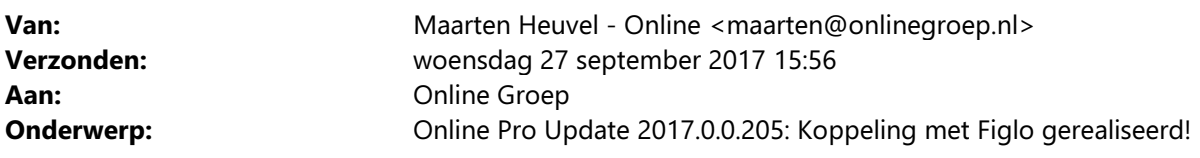

Beste Online Pro Gebruikers,

In de update van Online Pro van vandaag hebben we de koppeling met Figlo gerealiseerd. U kunt deze update ophalen door in het menu Systeem voor Synchroniseren te kiezen.

## Figlo koppeling gebruiken

U start de koppeling onder het Ketenintegratie gedeelte van Online Pro.

Klik hiervoor op de keten-icoon rechts bovenaan het scherm.

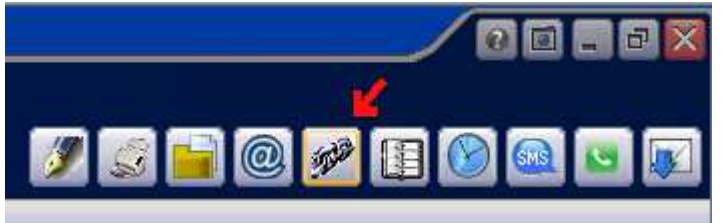

Daarna opent de Ketenintegratie en ziet u een extra tabblad "Figlo".

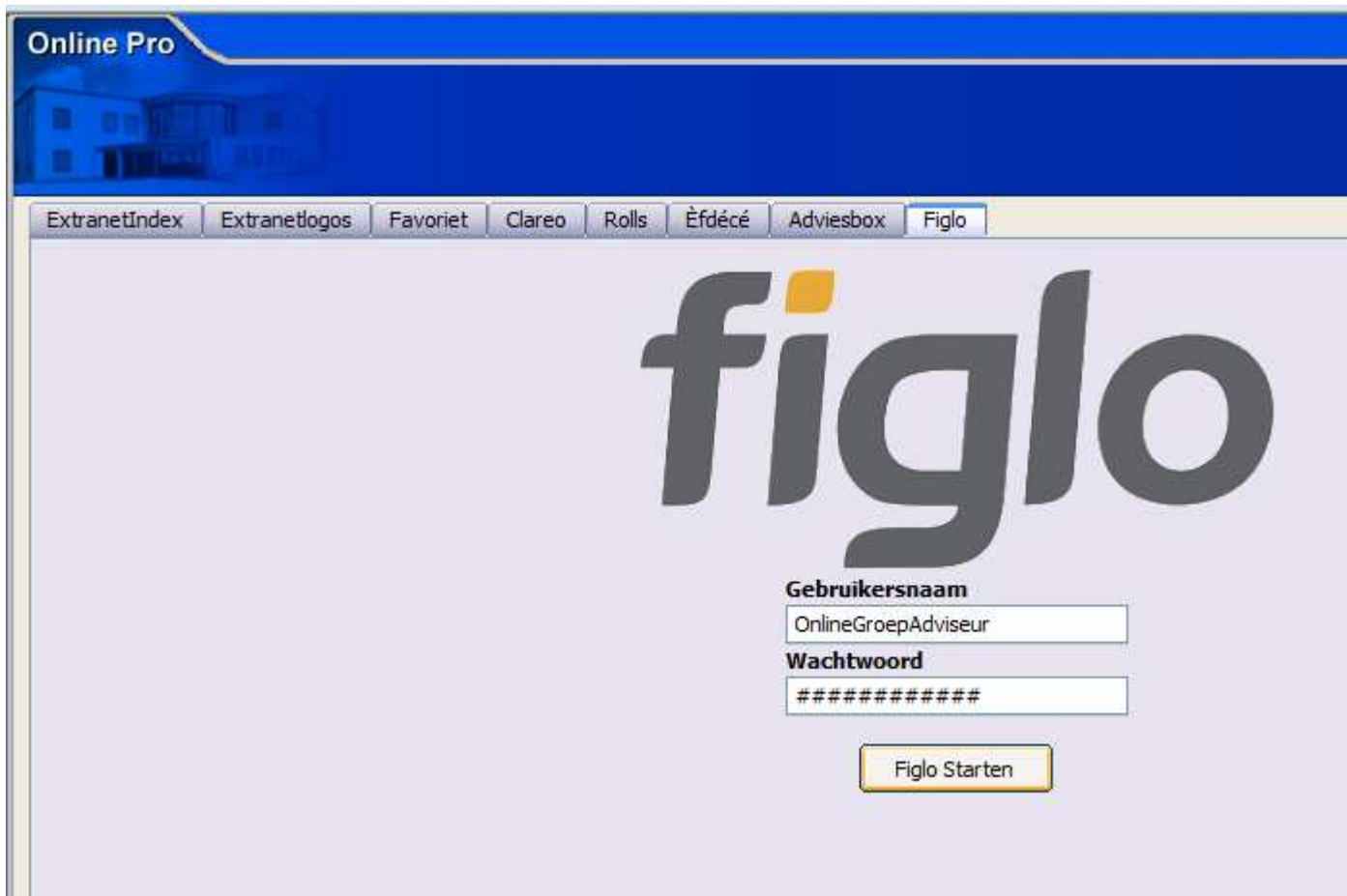

U vult de gebruikersnaam en wachtwoord van Figlo in.

Als u op de knop "Figlo Starten" klikt worden de gegevens van de huidige cliënt doorgezet naar Figlo in Internet Explorer.

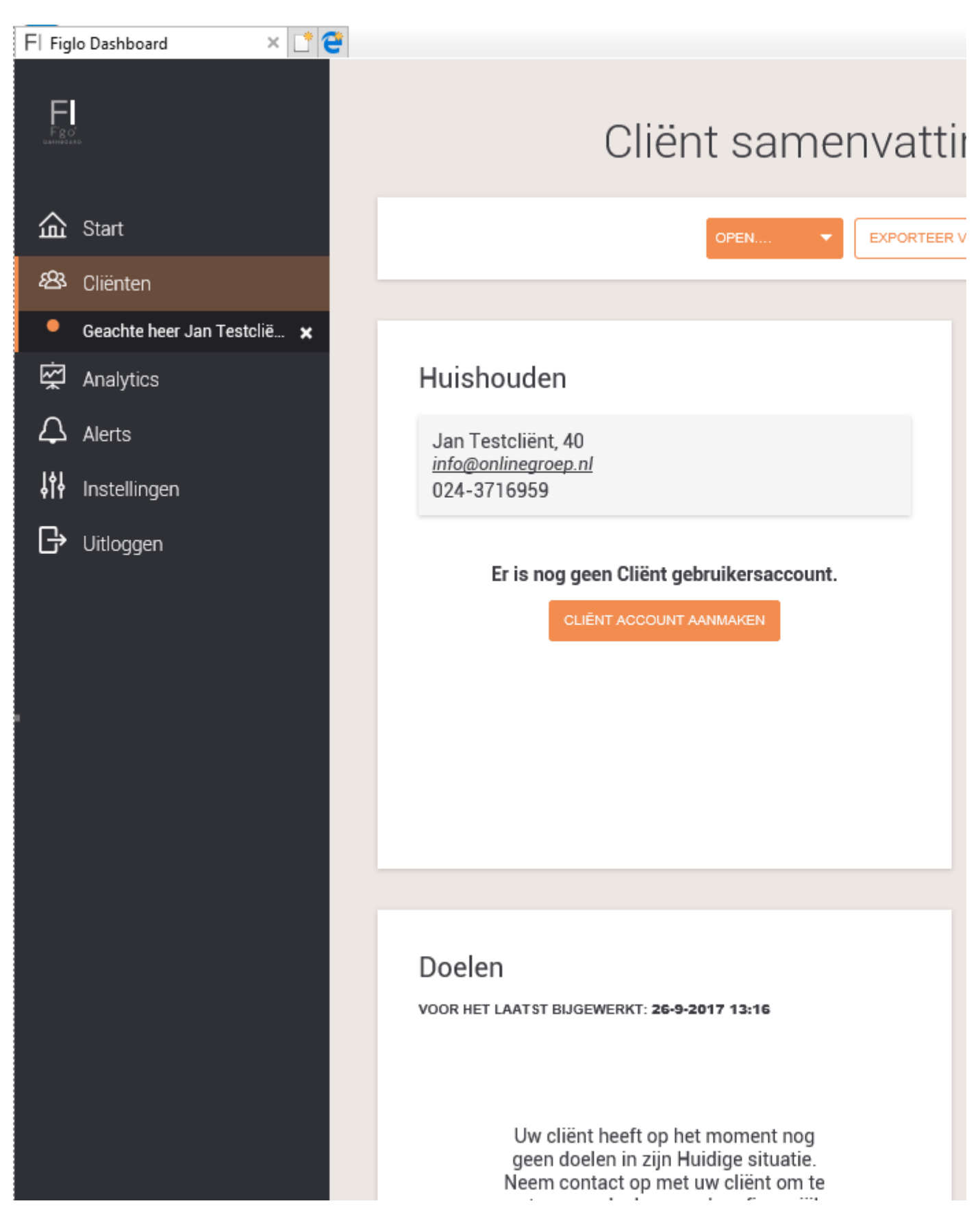

Mochten er nog vragen zijn naar aanleiding van bovenstaande verneem ik dat graag.

Met vriendelijke groet,

Maarten Heuvel Online Software - Online Webart

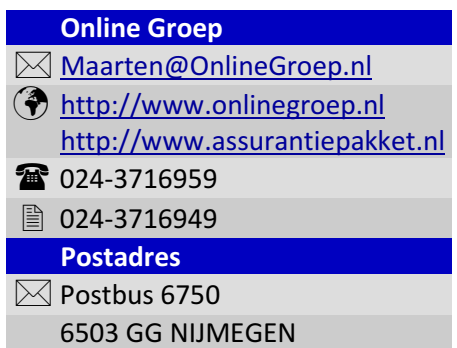